## 实现填写个人信息

一、 实训目的

- 1. 掌握 Vue 的指令
- 2. 掌握"填写个人信息"案例的实现过程

二、 实训环境

windows 7/10 操作系统、Hbuilder/Vs Code、Chrome 浏览器

三、实训内容

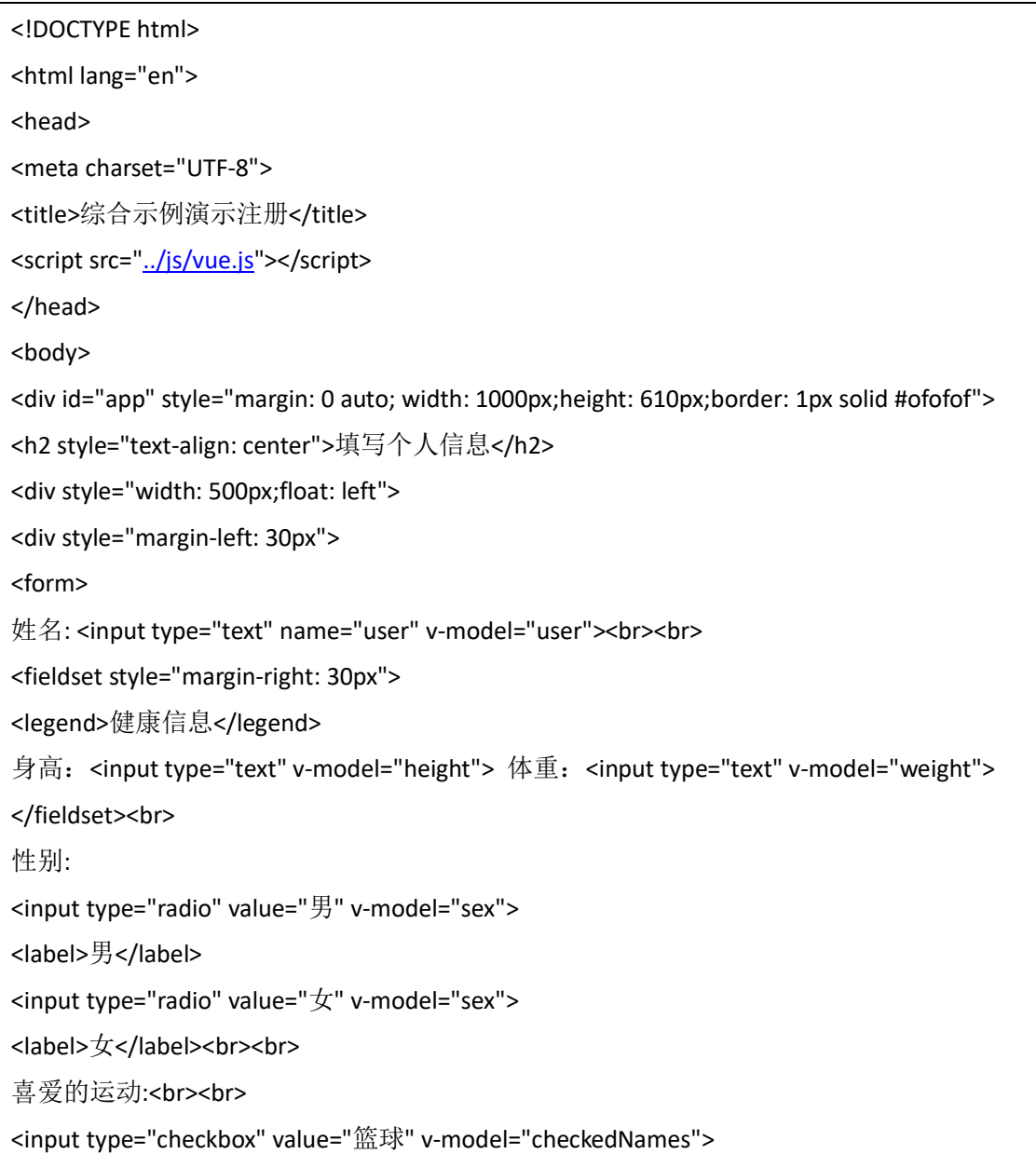

<label>篮球</label> <input type="checkbox" value="足球" v-model="checkedNames"> <label>足球</label> <input type="checkbox" value="羽毛球" v-model="checkedNames"> <label>羽毛球</label> <input type="checkbox" value="跑步" v-model="checkedNames"> <label>跑步</label><br><br> <label>地址:</label> <select name="city" v-model="address"> <option value="">请选择城市</option> <option value="北京">北京</option> <option value="上海">上海</option> <option value="广州">广州</option> <option value="深圳">深圳</option> <option value="杭州">杭州</option> </select> <hr><hr> 个人简介: <br> <textarea v-model="profile" cols="50" rows="6"> 填写信息 </textarea><br><br> <div style="text-align: center"> <input type="submit" value="提交"> <input type="reset" value="重置"> </div> </form> </div> </div> <div style="width: 500px; float: right"> <div style="margin-left: 30px"> 姓名:{{user}} <br><br><br> 身高:{{height}}<br> 体重:{{weight}}<br><br> 性别:{{sex}}<br><br> 喜爱的运动:{{checkedNames}}<br><br><br><br> 地址:{{address}}<br><br> 个人简介:{{profile}}

</div> </div> </div> <script src=["../js/vue.js"](file:///C:/Users/lj/Downloads/vuejsè¯¾ç¨æºç ç¤ºä¾/è¯¾ç¨ç¤ºä¾/js/vue.js)></script> <script type="text/javascript"> var vm= new Vue({ el:'#app', data: { user: '', height: '', weight: '', sex: '', checkedNames: [], address: '', profile: '' } }) </script> </body> </html>

四、实训结果

## 填写个人信息

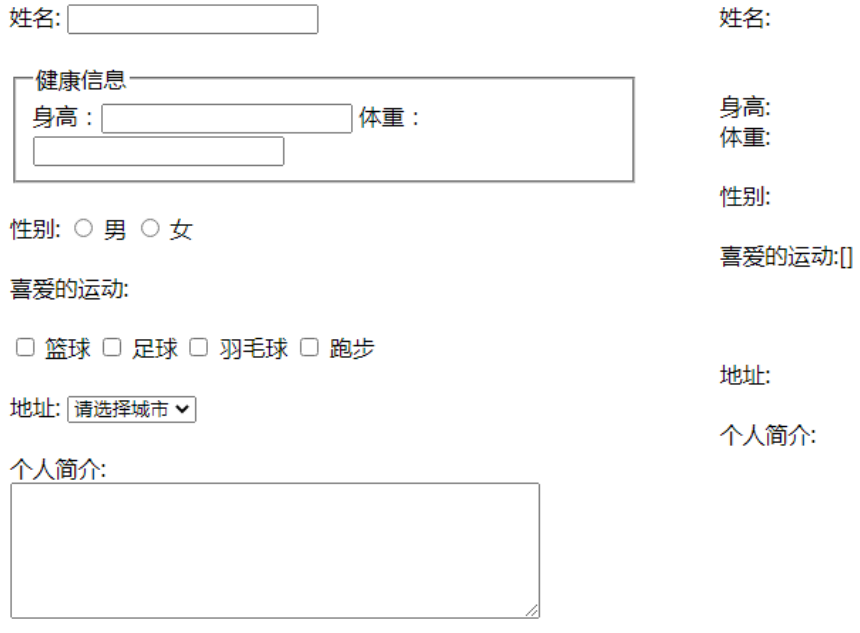

提交重置